## **Realice un curso sobre cómo agregar una entrada remota al portal web OR PTC DCI**

Haga clic en la imagen a continuación para iniciar el módulo de capacitación basado en computadora

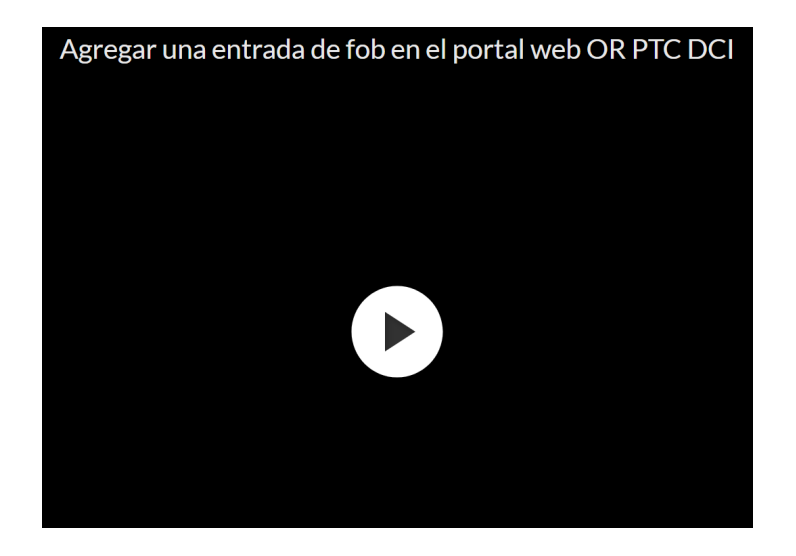

## Related articles

- [Descargue la guía rápida de OR PTC DCI Mobile Web](https://dciconfluenceprod.dcisoftware.com/pages/viewpage.action?pageId=9240882)
- [¿Cómo verificar un registro no verificado?](https://dciconfluenceprod.dcisoftware.com/pages/viewpage.action?pageId=48171349)
- [Descargue la Guía de configuración del usuario de OR PTC](https://dciconfluenceprod.dcisoftware.com/pages/viewpage.action?pageId=9240847)
- [Descargue la guía para agregar y cambiar un PIN](https://dciconfluenceprod.dcisoftware.com/pages/viewpage.action?pageId=9240869)
- [Cómo ingresar el kilometraje en OR PTC DCI QRG](https://dciconfluenceprod.dcisoftware.com/pages/viewpage.action?pageId=19333146)